A way to access "daikoku" from an Windows PC (Recommended)

(At the time of 2022.10.05)

## Softwares to be installed:

- PuTTY: Remote-logon terminal client software
- VcXsrv: X server

## PuTTY

https://www.putty.org/

PuTTY Japanized version

https://www.ranvis.com/putty

Installation

Unzip the download zip file or 7z file.

Minimum required Settings

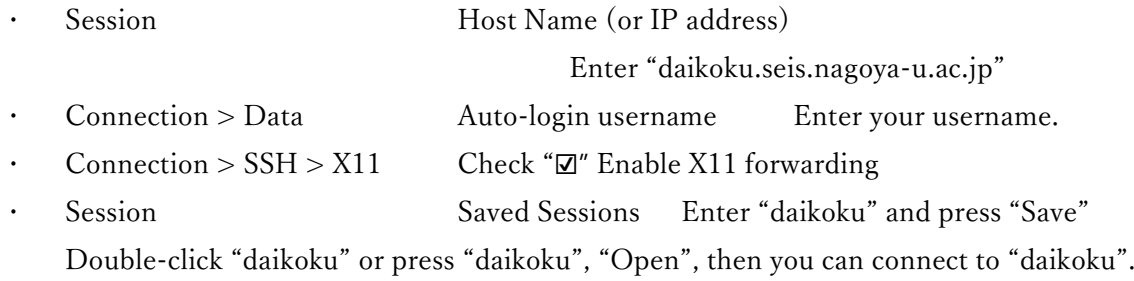

## VcXsrv

https://sourceforge.net/projects/vcxsrv/

Installation

Search "VcXsrv install", then you can find many sites. Installation is easy.

## After installation and setting

- Start VcXsrv, then start PuTTY.
- Connect to "daikoku" with your password.
- When you can successfully login, try below.

-bash-4.2\$ xeyes &

If eyes appear on your screen, everything was done well.

2022.10.05 wt